# *Seagate*

# Barracuda<sup>®</sup> ATA Family Installation Guide

ST36810A, ST310220A, ST313620A, ST320430A, ST328040A

Publication number: 21200154-001, Rev. B

## ✤ The Easiest Way to Install Your Drive

DiscWizard<sup>™</sup> is Seagate's exclusive Windows program that is included with your drive for easy drive installation. You can use this software if you already have a bootable hard drive in your computer and you are running Windows 98 or Windows 95.

Run DiscWizard *before* installing your drive for customized step-by-step instructions for your system.

### To run DiscWizard:

• Select Run from the Windows Start menu and type *x*:\setup, where *x* is the drive letter of your diskette or CD-ROM.

If you cannot run DiscWizard, follow the instructions on this installation sheet to install and configure your drive.

### What You Need

- Phillips screwdriver and four 6-32 UNC drive mounting screws
- A standard 40-pin ATA interface cable, *or* an 80-conductor cable to run Ultra ATA 66 (max length: 18 inches)
- An unused drive power cable for your new drive

## Ultra ATA/66 Requirements

The drive can support transfer rates up to 66 Mbytes per second in Ultra ATA/66 mode. For your drive to run in this mode you need the following:

- A computer that supports UDMA modes 3 and 4
- A 40-pin 80-conductor cable (available from your dealer)
- A software utility to activate Ultra ATA/66. Seagate provides a utility called UATA66.exe that is included on your CD, or you can download it from our Web site at www.seagate.com.
- The Windows 98 operating system

# Handling Precautions

Disc drives are extremely fragile. *Do not* drop or jar the drive.

Keep the drive in its antistatic bag until you are ready to install it.

Protect your drive from static discharge by wearing a grounded wrist strap throughout the installation process.

Always handle the drive by the edges or frame.

Do not apply pressure or attach labels to the circuit board or the top of the drive.

# Setting the Jumpers

Refer to the jumper settings below to configure the drive for your system.

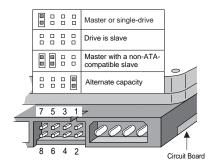

- Master or single-drive: The drive is shipped configured for a master or a single-drive with a jumper set on pins 7 and 8.
- **Drive is slave:** To configure the drive as a slave, or second drive on the cable, remove all the jumpers.
- Master with non-ATA compatible slave: Use this setting if the slave drive is not recognized. Configure the master drive with a jumper set on pins 5 and 6 and pins 7 and 8 to enable this option.
- Alternate capacity jumper: Use this jumper *only* if your system cannot recognize drives with capacities greater than 2.1 Gbytes.

### Attaching Cables and Mounting the Drive

- 1. Attach one end of the drive interface cable to the interface connector on your computer's motherboard (see your computer manual for connector locations).
- Caution. Align pin 1 on the motherboard connector with pin 1 on your drive connector. Pin 1 is marked by a stripe on one side of the cable.

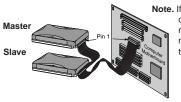

Note. If you are using a 40-pin 80-conductor cable, attach the *blue* connector to the motherboard, the *black* connector to the master drive, and the *grey* connector to the slave.

2. Attach the interface connector and the power connector to the drive.

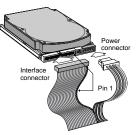

- **Note.** You can mount the drive in any orientation. Usually it is mounted with the circuit board down.
- **3.** Secure the drive in the computer using four 6-32 UNC mounting screws in either the side-mounting or bottom-mounting holes. Insert the screws no more than 0.22 inch (5.58 mm) into the bottom-mounting holes and no more than 0.20 inch (5.0 mm) into the side-mounting holes.
- Caution. Do not overtighten the screws or use metric screws. This may damage the drive.

# Configuring the BIOS

For your computer to recognize your new drive, configure your computer's BIOS as follows:

- 1. Run the system setup program.
- 2. Enable LBA mode and UDMA mode, if available.
- Select the auto-detect option. If this is not available, select "Userdefined drive type" and enter the CHS (cylinder, head, sectors) parameters for your drive from the table listed below.
- 4. Save and exit the system setup program.

| BIOS Settings |           |       |         |                      |  |
|---------------|-----------|-------|---------|----------------------|--|
| Drive Model   | Cylinders | Heads | Sectors | <b>Total Sectors</b> |  |
| ST328040A     | 16,383    | 16    | 63      | 55,704,096           |  |
| ST320430A     | 16,383    | 16    | 63      | 40,079,088           |  |
| ST313620A     | 16,383    | 16    | 63      | 26,692,776           |  |
| ST310220A     | 16,383    | 16    | 63      | 20,005,650           |  |
| ST36810A      | 14,123    | 15    | 63      | 13,346,235           |  |

### Preparing the Drive with Disk Manager

#### Installing a Single Drive

If you are installing a single drive, we recommend using Disk Manager to automatically partition and format your drive. This software is stored on the diskette or CD provided with your drive. To run Disk Manager:

- 1. Boot your computer from your Windows 98 or 95 startup diskette.
- **2.** Insert your DiscWizard diskette or CD. If you are using the CD, change to the drive letter of your CD-ROM.
- **3**. At the prompt, type **dm**. Then press ENTER. Disk Manager will guide you through the installation process.
- 4. Proceed to the section on "Loading the Operating System."

#### Installing a Slave Drive

If you are installing a second drive, or slave, to your system, use the DiscWizard software provided with your drive.

**Note.** If you *do not* want to install your drive using Disk Manager, see "Standard DOS installation" below to partition and format your drive.

#### Standard DOS Installation

Caution. Partitioning or formatting a drive erases all data on it. Seagate assumes no liability if you erase your data.

#### Drive Partitioning

Partitioning divides the drive into sections or partitions that function as separate logical drives (labeled C,D,E, etc.). To partition your new drive:

- 1. Insert a bootable DOS diskette and restart your computer.
- **2.** Type **fdisk** and press ENTER. If you have two drives installed, select your new drive from option five of the FDISK menu.
- **3.** Select "Create DOS partition or logical DOS drive" by pressing 1. Then press ENTER.
- Select "Create Primary DOS partition" by pressing 1 again. Create your first drive partition. To make the partition bootable, mark the partition as *active*.
- Verify that all space on your new drive has been partitioned. If necessary, create an extended partition with additional logical drives.

#### Drive Formatting

**Caution.** Use the correct drive letters to prevent formatting a drive that already contains data.

At the A: prompt, type **format** *x*:/*s*. where *x* is the letter of your first new partition. Repeat the format process for all new partitions. Proceed to "Loading the Operating System" below.

#### Loading the Operating System

- 1. Boot your computer from your Windows 98 or 95 startup diskette with the Windows CD loaded.
- **2.** At the prompt, type *x***:\setup**, where *x* is the drive letter of your CD-ROM drive. Continue with the Windows setup instructions.

#### Troubleshooting

If your drive is not working properly, follow these troubleshooting steps.

- Does the drive spin up? A spinning drive produces a faint whine and clicking noise that begins when power is applied. If your drive does not spin, check that the power connector and interface cable are securely attached and the jumpers are installed correctly.
- 2. Does the computer recognize the drive? Verify that the drive is enabled in the system CMOS or setup program. If not, select the autodetect option and enable it. If your drive has a problem, it may not be recognized by the system.
- **3. Does FDISK detect the drive?** Run the FDISK program located on your Windows startup diskette. Type **fdisk/status** to verify that your hard drive is present.

- 4. Does Scandisk find the drive defect-free? Scandisk is a utility located on your Windows startup diskette that scans the drive for defects. If defects are detected, this may be an indication of a problem drive.
- 5. Why won't the drive format to full capacity? Verify that your BIOS has autodetect and LBA mode enabled. Otherwise you may need to use Disk Manager, located on your diskette or CD, to achieve the full capacity of your drive.
- **Note**. If you followed the above steps and still cannot solve the problem, contact your dealer or visit www.seagate.com for diagnostics and more troubleshooting advice.

### Seagate Support Services

#### Internet

For online information about Seagate products, visit www.seagate.com or e-mail your disc questions to: DiscSupport@Seagate.com.

#### Technical Support

If you need further help installing your drive, first consult your dealer. Dealers are familiar with their unique system configurations and can help you with system conflicts and other technical issues. If you need additional help, you can talk to a Seagate technical support specialist. Before calling, note your system configuration and drive model number.

| Africa      | +31-20-316-7222 | Poland         | 00 800-311 12 38  |
|-------------|-----------------|----------------|-------------------|
| Australia   | +61-2-9725-3366 | Spain          | 900-98 31 24      |
| Austria     | 0 800-20 12 90  | Sweden         | 0 207 90 073      |
| Belgium     | 0 800-74 876    | Switzerland    | 0 800-83 84 11    |
| Denmark     | 80 88 12 66     | Singapore      | +65-488-7584      |
| France      | 0 800-90 90 52  | Taiwan         | +886-2-2514-2237  |
| Germany     | 0 800-182 6831  | Turkey         | 00 800-31 92 91 4 |
| Hong Kong   | +852 2368 9918  | United Kingdom | 0 800-783 5177    |
| Ireland     | 1 800-55 21 22  | USA/Canada/    | 1-800 SEAGATE or  |
| Italy       | 800-790695      | Latin America  | +1-405-936-1234   |
| Middle East | +31-20-316-7222 | Other European |                   |
| Netherlands | 0 800-732 4283  | Countries      | + 31-20-316-7222  |
| Norway      | 800-113 91      |                |                   |

Warranty To determine the warranty status of your Seagate disc drive, contact your place of purchase or visit our Web site at www.seagate.com for more information.

RMA (Return Merchandise Authorization) Before returning your drive, please verify that your drive is defective by following the troubleshooting checklist in this guide. Seagate offers comprehensive customer support for all Seagate drives worldwide. Seagate customer service centers are the only facilities authorized to service Seagate drives. Drive return procedures vary depending on geographical location and are subject to current International Trade Regulations.

#### Shipping your drive

**Caution.** Back up the data on your drive before shipping it. Seagate assumes no responsibility for data lost during shipping or drive repair. Shipping a drive in an unapproved container voids the warranty. Pack the drive with foam rubber only. Do not use peanuts, bubble wrap or newspapers.

Keep your original box and packing materials for storing or shipping your drive. To preserve the warranty status of your drive, any product returned to Seagate must be properly packaged in the original box or a Seagate-approved container to prevent physical and electrical damage while in transit.

Electromagnetic Compliance for the European Union This model complies with the European Union requirements of the Electromagnetic Compatibility Directive 89/336/ EEC of 03 May 1989 as amended by Directive 92/31/EEC of 28 April 1992 and Directive 93/68/EEC of 22 July 1993. Compliance of this drive, as a system component, was confirmed with a test system. We cannot guarantee that your system will comply. The drive is not meant for external use (without properly designed enclosure, shielded I/O cable, etc.). Sicherheitsanleitung 1. Das Gerrät ist ein Einbaugerät, das für eine maximale Umgebungstemperatur von 55°C vorgesehen ist. 2. Zur Befestigung des Laufwerks werden 4 Schrauben 6-32 UNC-2A benötigt. Bei seitlicher Befestigung darf die maximale Länge der Schrauben im Chassis nicht mehr als 3,3 mm und bei Befestigung an der Unterseite nicht mehr als 5,08 mm betragen. 3. Als Versorgungsspannugen werden benötigt: +5V ± 5% 0,6A; +12V ±% 0,8A (1,9A fur ca. 30 Sek. fur ± 10%) 4. Die Versorgungsspannung muss SELV entsprechen. 5. Alle Arbeiten auf dem Festplatte dürfen nur von Ausgebildetem Servicepersonal durchgeführt werden. Bitte entfernen Sie nicht die Aufschriftenschilder des Laufwerkes. 6. Der Einbau des Laufwerkes muss den Anforderungen gemäss DIN IEC 950 VDE 0805/05.90 entspreche.

© 1999 Seagate Technology, Inc. All rights reserved. Publication Number: 21200154-001, Rev. B, November 1999 Seagate, Seagate Technology, the Seagate Logo, Barracuda and DiscWizard are either registered trademarks or trademarks of Seagate Technology, Inc. All other trademarks are the property of their respective owners.